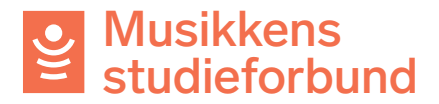

# **Behandle søknad om tilskudd til prioritert emne**

Prioriterte emner er ulike satsingsområder Musikkens studieforbund vedtar hvert år. Det skal foreligge styrevedtak om tilskudd til prioritert emne fra fylkesleddet som behandler søknaden. Les mer om ordningen her:

https://www.musikkensstudieforbund.no/omvaretilskudd/prioriterte-emner

1. Her er et eksempel på en søknad om tilskudd til prioritert emne. Klikk deg inn på kurset.

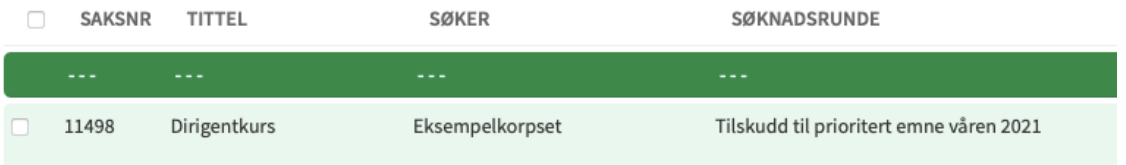

### 2. Velg rådgiver eller ta saken selv på samme måte som ved andre søknader.

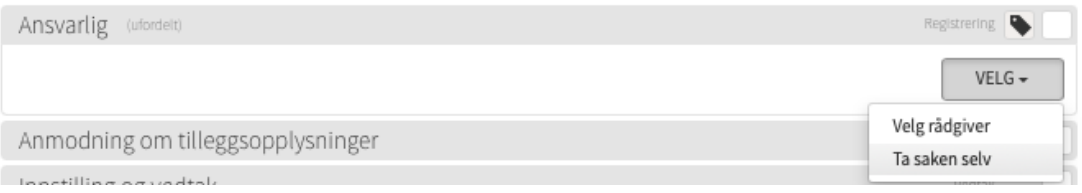

### 3. Du finner alle innsendte opplysninger på venstre side av skjermen. Her er seksjonen **søknad:**

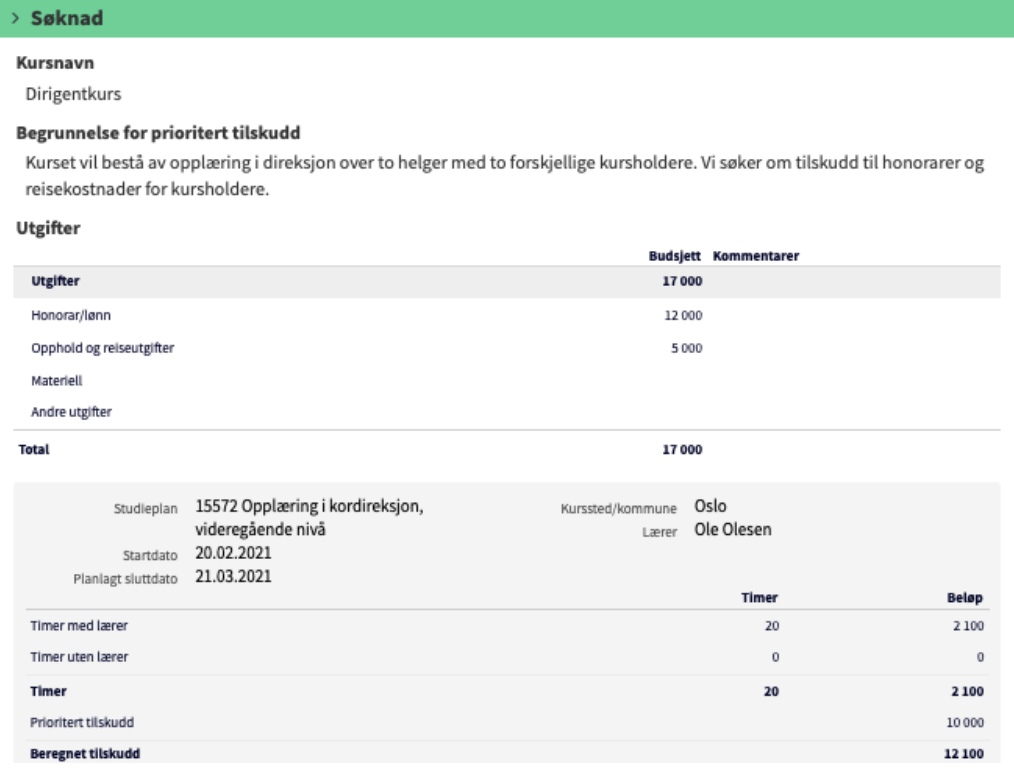

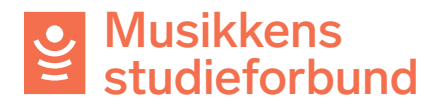

## 4. Dette skal sjekkes før en søknad kan innvilges.

- a. Det er lagt til en relevant studieplan.
- b. Planlagt sluttdato er innenfor riktig semester for denne søknadsrunden.
- c. Navn på lærer er registrert.
- d. Begrunnelse for prioritert tilskudd er utfylt.
- e. Budsjetterte utgifter er registrert.
- f. Søknadssum for prioritert tilskudd er utfylt.
- g. Husk å sjekke om det er sendt inn noen merknader fra søker under seksjonen **innsending** nederst.
- 5. Dersom det er noe ved søknaden som må endres kan du i neste trinn, **Anmodning om tillegsopplysninger**, enten klikke **Gjenåpne for søker** eller **Rediger søknad**. Hvis ikke kan du bare markere seksjonen med grønn hake og gå videre.

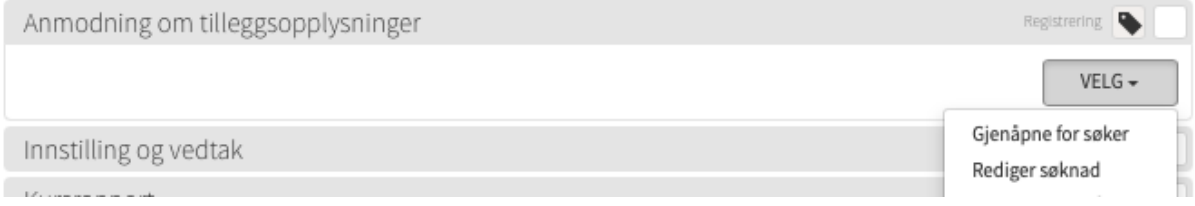

## 6. Under **Innstilling og vedtak** må du ført velge **Rediger innstilling.**

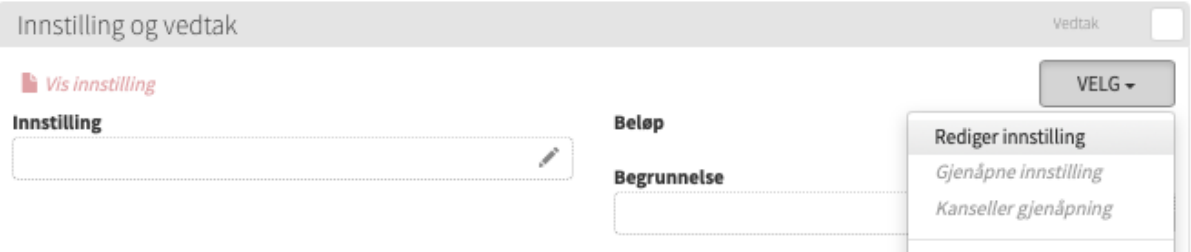

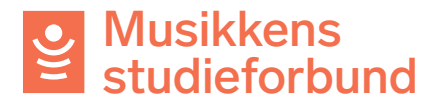

7. Under seksjonen **Kurs** og feltet **prioritert tilskudd** legger du inn tilskuddsbeløpet som skal innvilges.

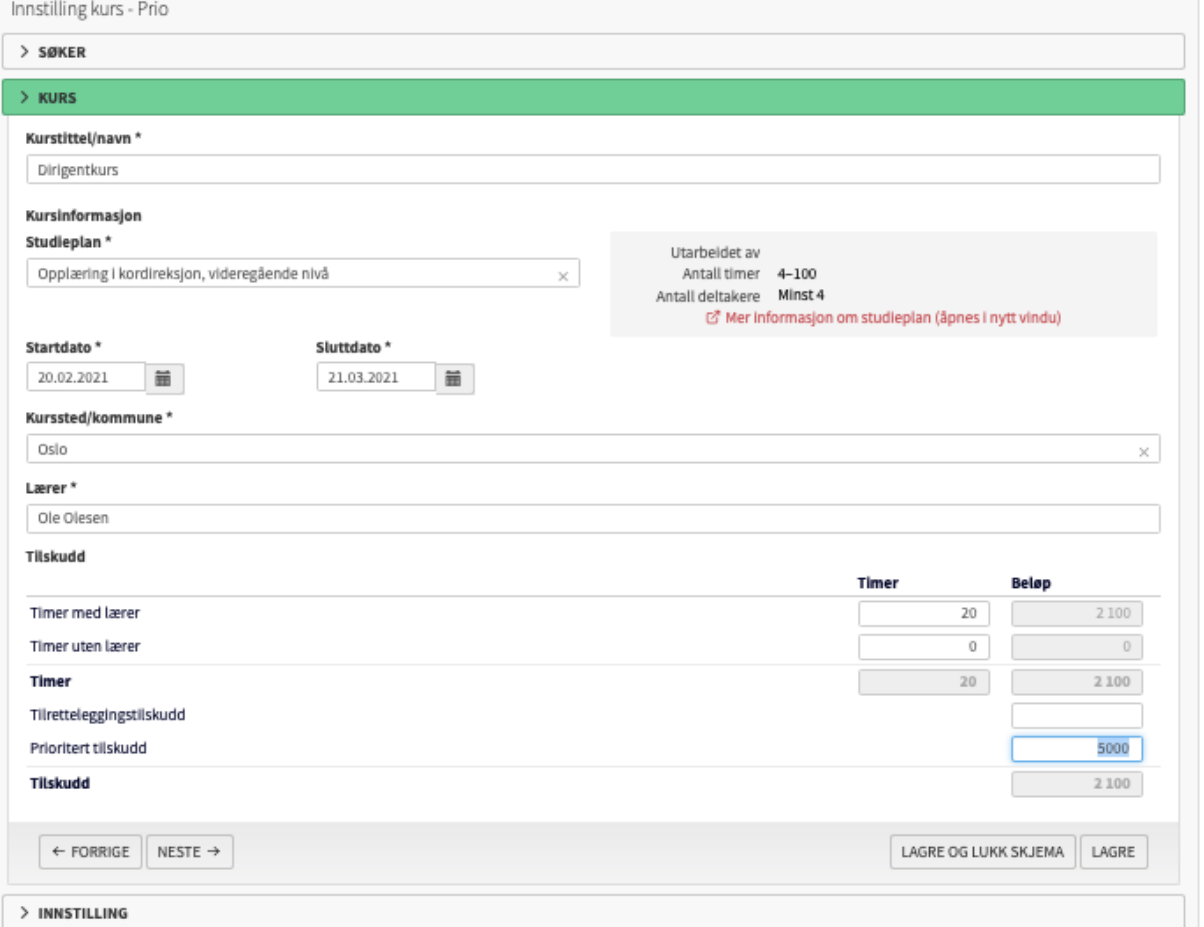

8. Under seksjonen **Innstilling** klikker du på **Innvilges.**

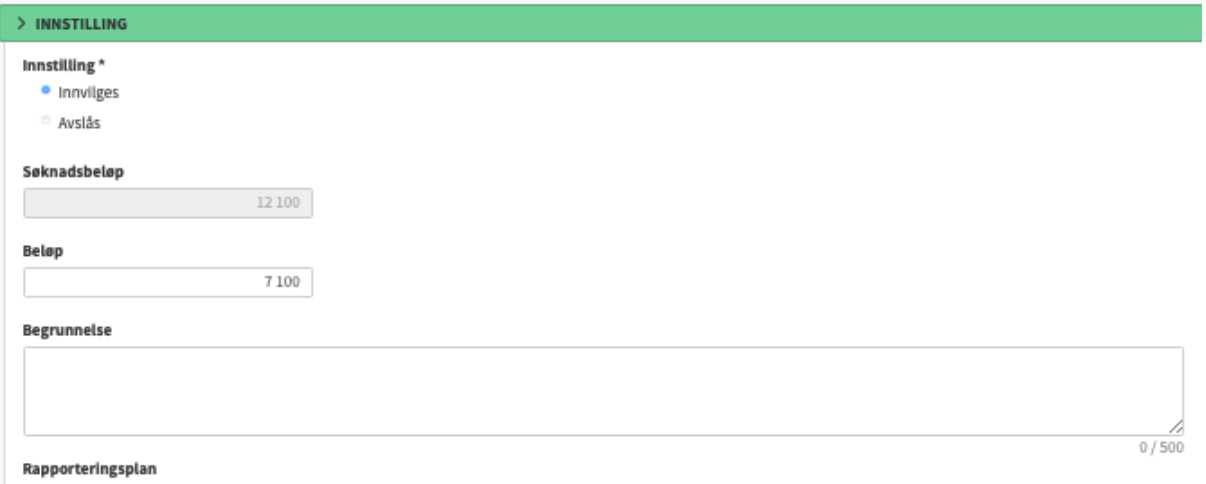

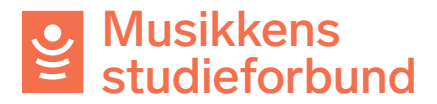

9. Under **Rapporteringsplan** velger du rapportfrist. Skriv inn **Beløp** slik at det stemmer med det innstilte beløpet.

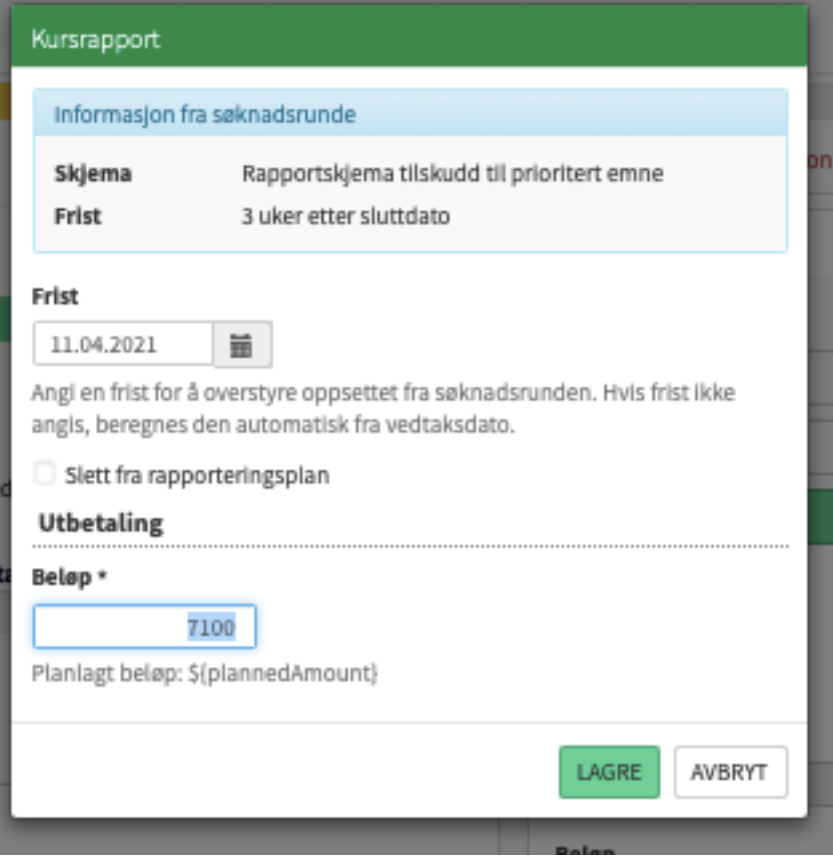

10. Under **Ferdigstill innstilling** klikker du på **Ferdigstill skjema**.

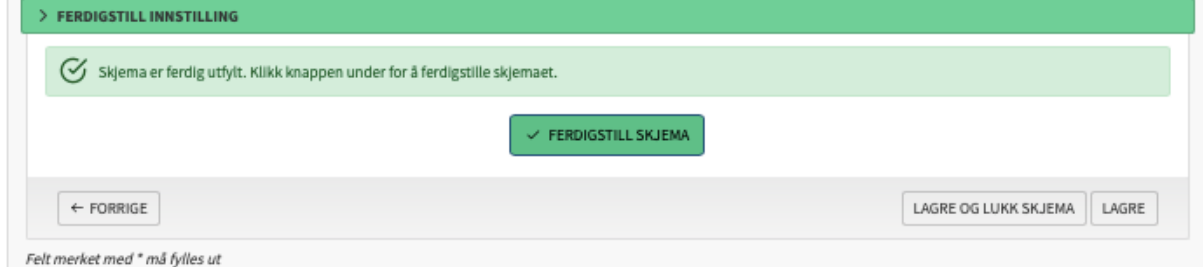

# 11. Velg **Gjenåpne vedtaksbrev.**

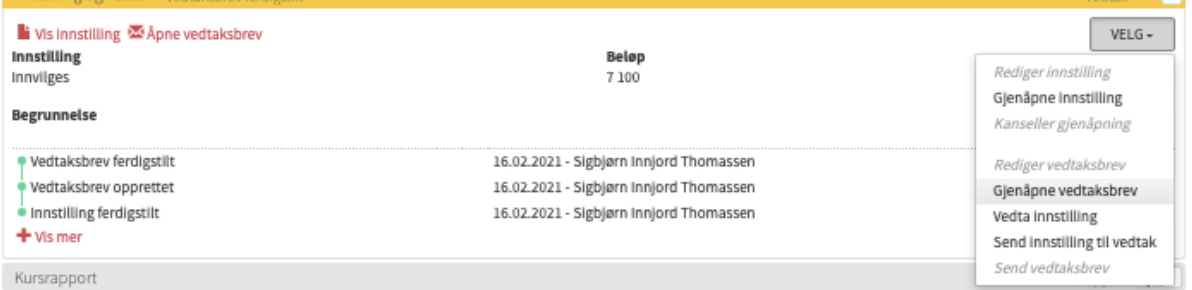

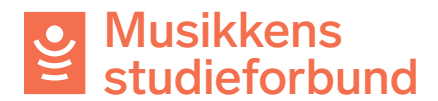

### 12. Skriv inn tilskuddsbeløpet for ekstratilskudd (prioritert emne) og velg Ferdigstill.

Vi har den [DecisionDate] vedtatt å gi tilskudd til [Organization] for kurset [Title].

Det har blitt vedtatt å gi 5 000 NOK i tilskudd til prioritert emne.

Det er også vedtatt å gi kurset ordinært timetilskudd. Endelig tilskuddsbeløp vil være basert på antall timer etter endt kurs. Utbetaling skjer høsten 2021.

Forutsetning for tilskuddet er at kurset rapporteres innen gjeldende frist og at gjennomføringen av kurset oppfyller Voksenopplæringslovens kriterier for tilskudd:

1. Minimum fire deltakere med minimum 75% fremmøte.

- 2. Deltakerne skal være minimum 14 år ved utgangen av inneværende kalenderår.<br>3. Minimum fire timers varighet.<br>4. Kurset gjennomføres i samsvar med valgt studieplan.
- 

Rapportfristen finner du oppført på det aktuelle kurset i tilskuddsportalen.

To kontakt dersom du ber snarsmål eller hebou for veiledning

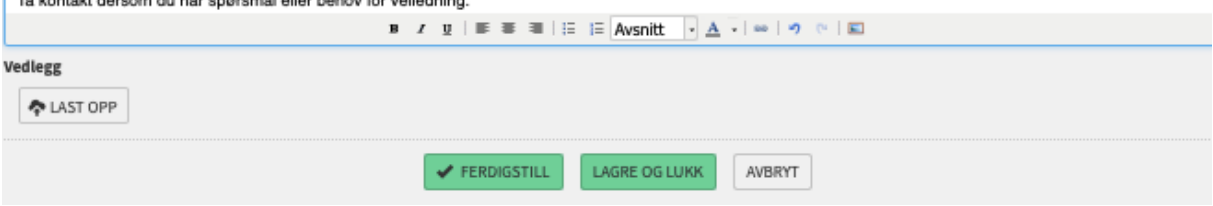

#### 13. Vedta innstillingen.

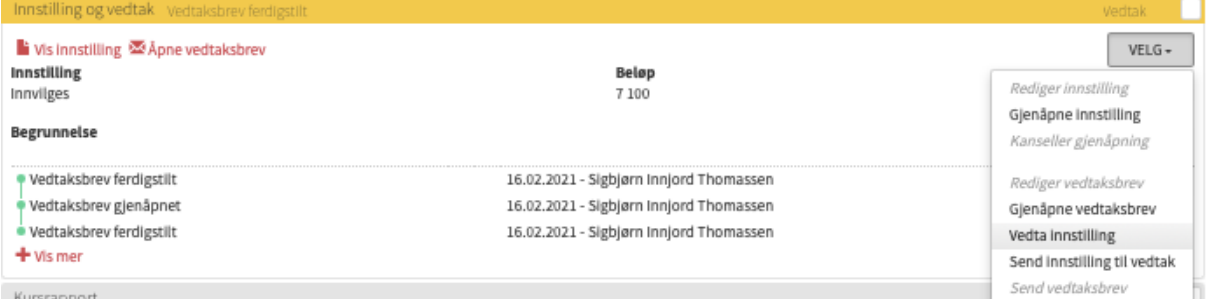

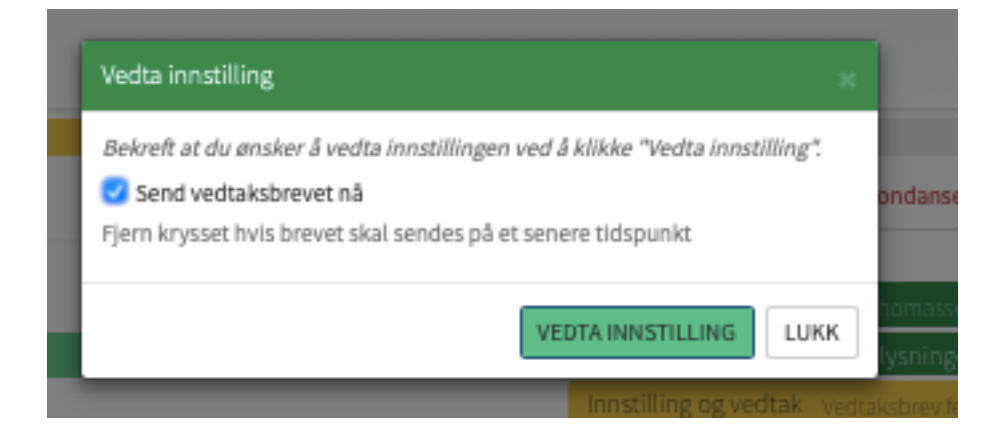

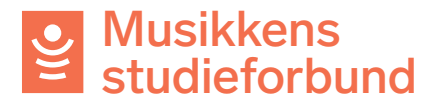

14. Gå til **Interne merknader** og last opp en kopi av styrevedtak:

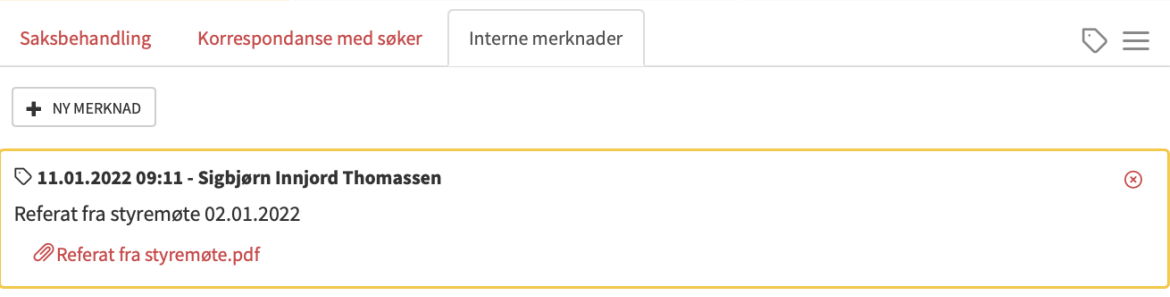

15. Lagre merknaden. Søknaden er nå ferdig behandlet!